**[馬光恩](https://zhiliao.h3c.com/User/other/0)** 2006-08-07 发表

## **S8500产品内存异常故障问题处理方法**

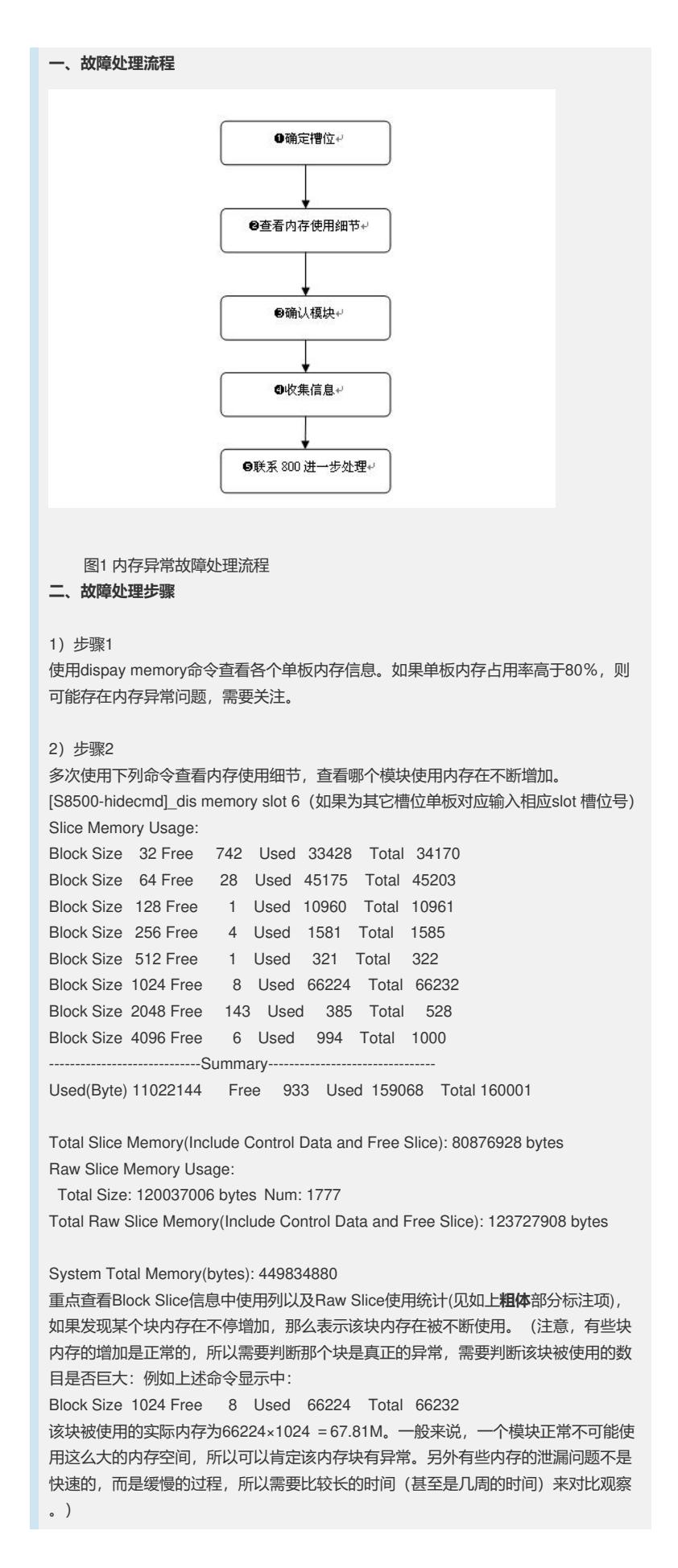

3)步骤3 根据步骤2查看的结果,确定泄漏内存的具体块。使用下列命令查是哪个模块使用内存 异常。 Block Size使用异常时,使用如下命令: [S8500-hidecmd] dis memory 1024 (步骤2得出的异常内存块) group slot 6 (8888, 20) (00a4, 4) (00a8, 1) (00ae, 1) (dd35, 66251) (0150, 122) (0090, 11) (0392, 2) (014d, 1) (0140, 6) (01d0, 1) (0002, 3) (017d, 10) (0050, 105) (001b, 4) (0430, 1) (55aa, 21) (0170, 2) (0000, 0) (0000, 0) 括号中的第一列数值表示为模块号, 第二列为该模块使用的内存量。 从上述命令中可以看到,(dd35, 66251) 内存存在重大嫌疑。模块dd35使用了66251 块1024字节的内存,这是明显异常的。所以可以肯定该模块存在问题。需要联系800 进一步处理。 如果是相应的Raw Slice使用异常,则使用[Quidway-hidecmd]\_display memory raw v erbose slot slotnum进行相应查询。 Raw Slice显示方式举例: (06000000, 2, 73728), 括号内第一列为模块号, 第二列 为申请次数,第三列为该模块使用的内存量(单板BYTE)。 4)步骤4 收集上述信息后,请尽快联系800进一步处理,不要重启设备。